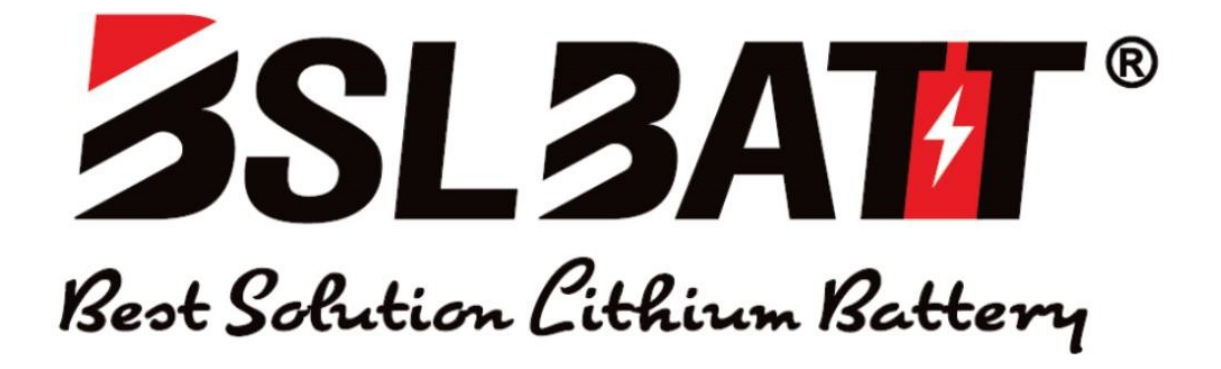

User manual

5.1KWH Lithium-ion battery

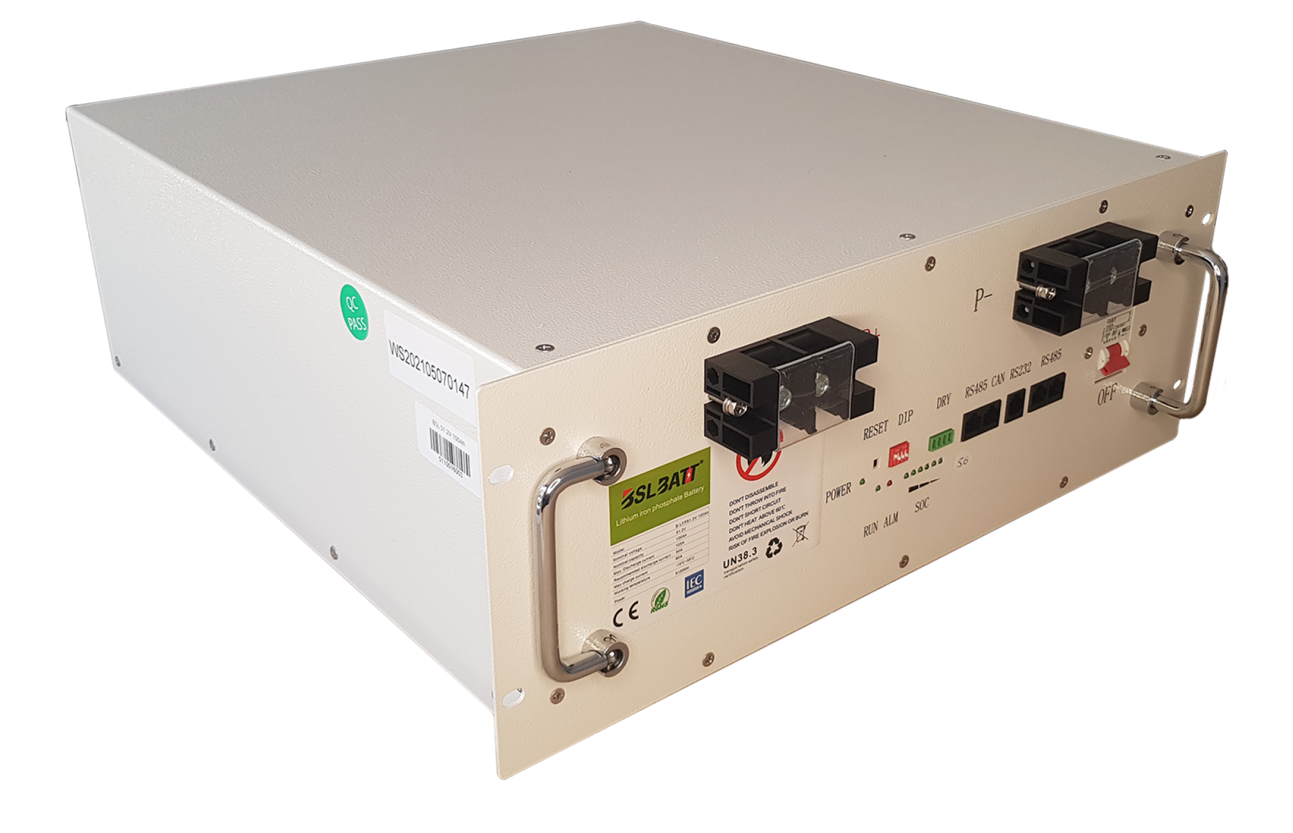

# SAFETY GUIDELINES

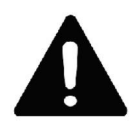

Work or maintenance on the BSL battery should be carried out by qualified personnel only. Do not attempt to open or dismantle battery and/or cells.

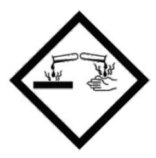

The electrolyte contained in the battery cells is highly corrosive. In the event of any damage to or leakage from the cells, treat contents with care, do not allow contact with exposed skin or eyes. DO NOT INGEST.

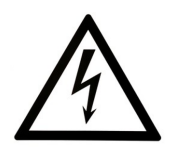

The terminals of the BSL battery should always be considered live, therefore do not place tools or any other items across the terminals. Do not pierce, short or damage the terminals in any way. Do not touch the terminals of the battery.

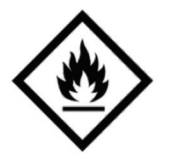

Fire Hazard: Do not discharge battery below specified minimum level as this poses an increased fire risk. Do not attempt to charge a swollen or damaged battery. In the event of fire, a  $CO<sub>2</sub>$  or Dry Powder extinguisher should be used. Class D extinguishers are not suitable.

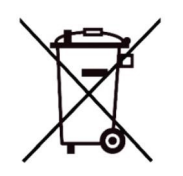

Dispose of batteries through the proper local regulations. Not suitable for regular refuse/recycling.

## Contents

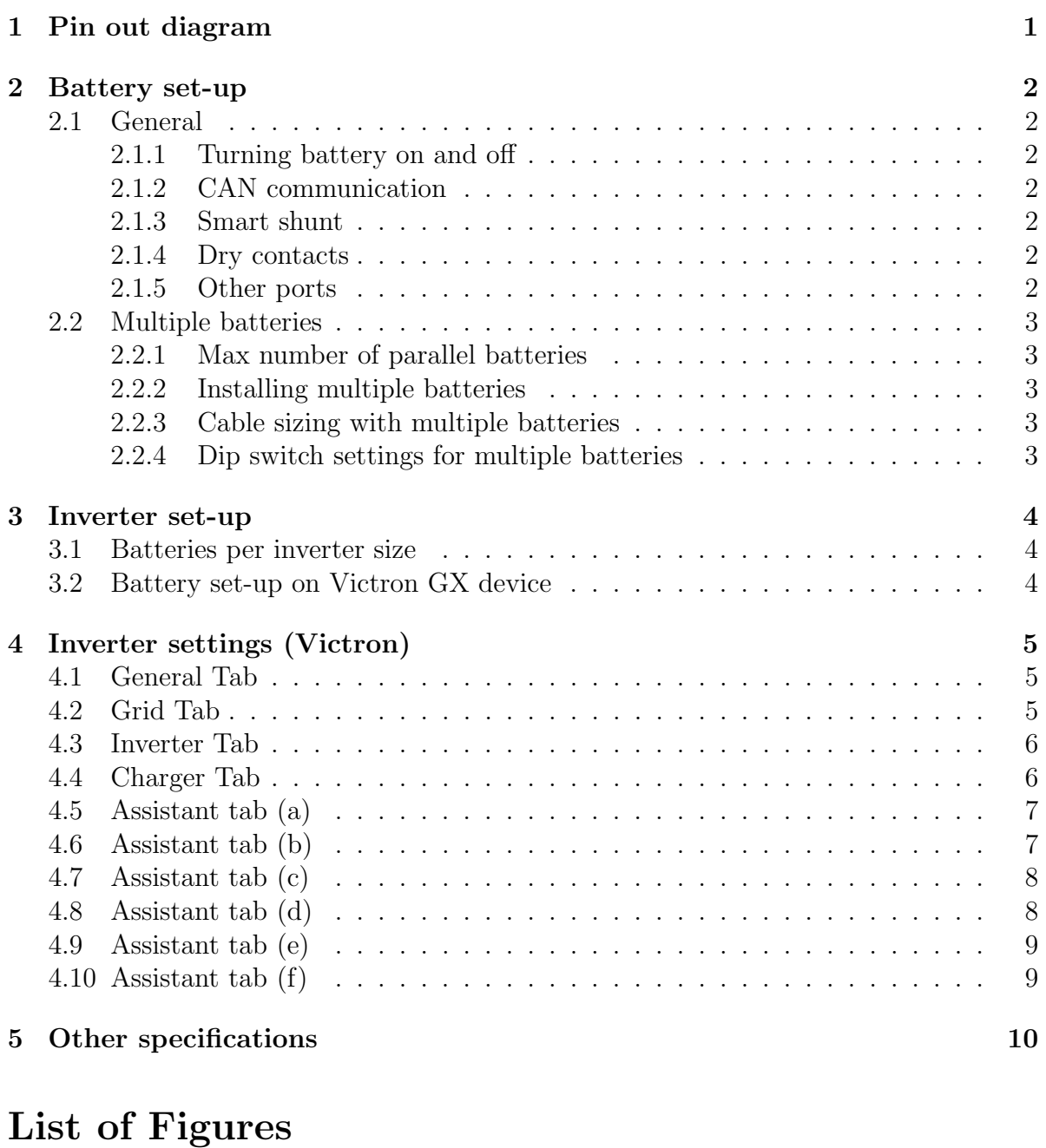

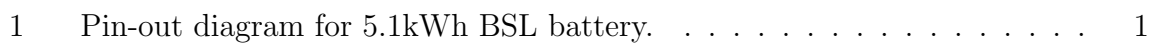

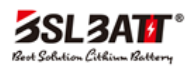

## <span id="page-3-1"></span><span id="page-3-0"></span>1 Pin out diagram

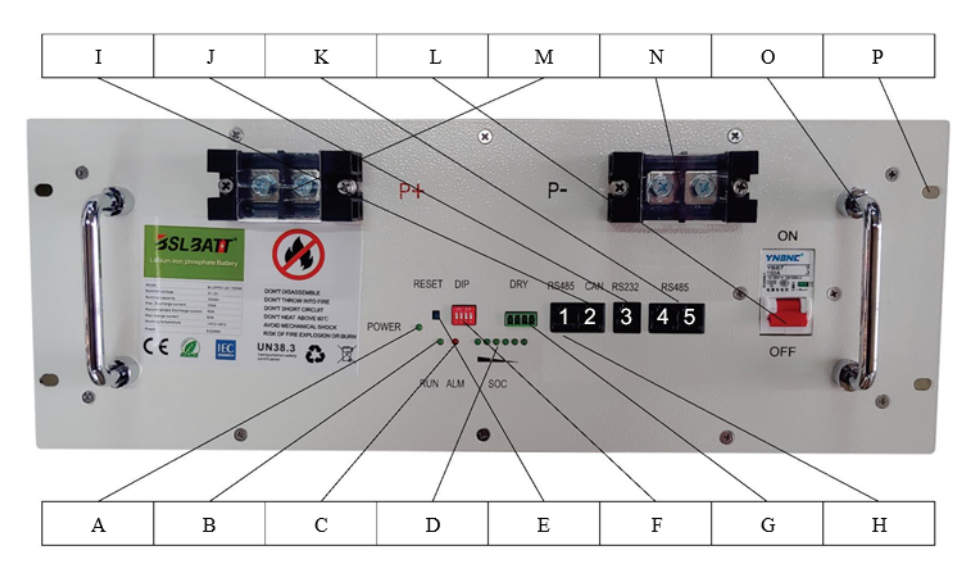

Figure 1: Pin-out diagram for 5.1kWh BSL battery.

- A Power indicator light
- B Run light (battery activity)
- C Alarm indicator light
- D State of charge indicator lights
- E Reset switch (BMS Power button)
- F Dip switches for parallel connection
- G Dry Contacts (mostly unused)
- H RS485 Left port (Port 1)
- I CAN Port (Port 2)
- J RS232 Port (Unused)
- K RS485 Right Ports (Ports 4 & 5)
- L Circuit breaker (terminal power)
- M Positive terminal
- N Negative terminal
- O Carry handles
- P Mounting holes

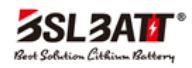

## <span id="page-4-0"></span>2 Battery set-up

### <span id="page-4-1"></span>2.1 General

### <span id="page-4-2"></span>2.1.1 Turning battery on and off

The battery can be switched on or off by holding down the small recessed button marked "RESET".

### <span id="page-4-3"></span>2.1.2 CAN communication

A VE.Can to CAN-bus BMS "Type B" cable is required for CAN-Bus communication between the BSL battery and the Victron GX device. Some inverters will use different cable configuration, please check this with inverter suppliers.(Black to inverter/GX device, red to battery).

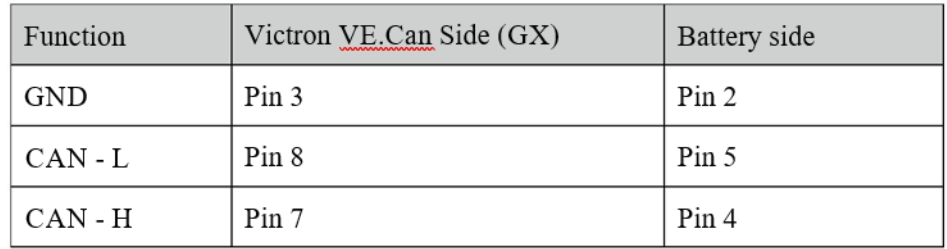

#### <span id="page-4-4"></span>2.1.3 Smart shunt

A Battery Monitoring Device (Victron BMV/Smartshunt) is not required as State of Charge (SOC) is sent to the GX device via the CAN-Bus cable.

#### <span id="page-4-5"></span>2.1.4 Dry contacts

Dry Contacts are mostly unused, but for communication with some non-smart systems please see the table below. Working current should be less than 2A, mainly to connect with an external indicator light or buzzer.

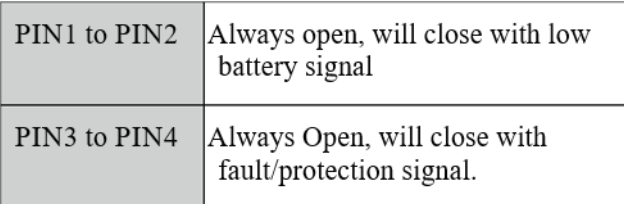

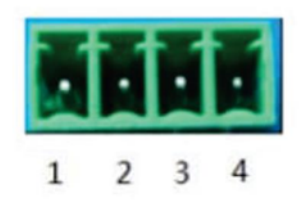

### <span id="page-4-6"></span>2.1.5 Other ports

Port 1 (RS485) and port 3 (RS232) are used for programming and retrieving information only and must be left open.

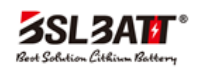

### <span id="page-5-0"></span>2.2 Multiple batteries

#### <span id="page-5-1"></span>2.2.1 Max number of parallel batteries

A maximum of 15 batteries can be connected in parallel. Each battery will require a unique binary address which can be setup via the dip-switches located on the front of the battery.

#### <span id="page-5-2"></span>2.2.2 Installing multiple batteries

When installing more than one battery in parallel, a standard RJ45 patch network cable will be required for inter-battery communication. These cables will need to be connected to port 4 or 5 between all the connected batteries. The ports are paralleled therefore any port can be used for in or out connection.

#### <span id="page-5-3"></span>2.2.3 Cable sizing with multiple batteries

It is recommended to make use of a common rail bus-bar when more than 4 batteries are to be installed.All positive cables running between the battery and bus-bar must be the same length and all negative cables must be the same length. The batteries should be evenly grouped where possible.

The recommended battery cable sizes from the batteries (going to the inverter) in parallel are as follows: 1 battery -  $35mm^2$ , 2 batteries -  $50mm^2$ , 3 batteries -  $70mm^2$  or  $2 \times 35 mm^2$ , 4 batteries -  $95 mm^2$  or  $2 \times 50 mm^2$ 

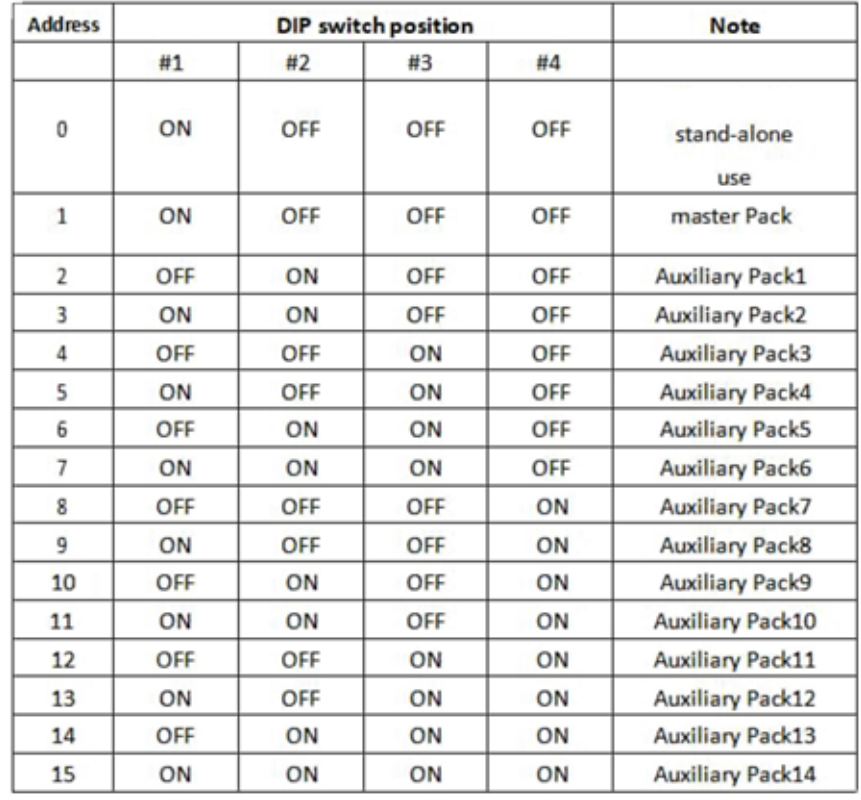

#### <span id="page-5-4"></span>2.2.4 Dip switch settings for multiple batteries

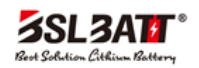

### <span id="page-6-0"></span>3 Inverter set-up

#### <span id="page-6-1"></span>3.1 Batteries per inverter size

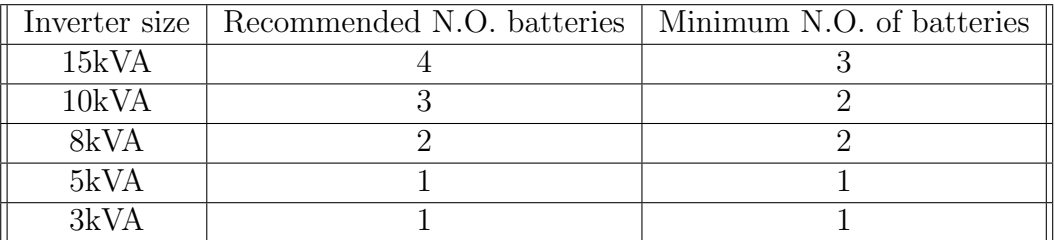

### <span id="page-6-2"></span>3.2 Battery set-up on Victron GX device

- 1. The VE.Can to CAN-bus BMS Type B cable needs to be connected to the VE-Can port on the GX device and the second unused VE.Can port needs to be terminated with the Victron blue terminator. Ensure that the cable is marked CCGX at the end.
- 2. Press the enter button on the GX device. This should take you to the device list page. Scroll down to settings, press enter, and scroll to services and press enter again. Navigate to the CAN settings and change the CAN speed from 250 KB to 500 KB.
- 3. Scroll to DVCC and select Switch DVCC on. Flag SHARED VOLTAGE SENSE and CHARGE LIMIT. Set CCL (charge current limit) to 50 amps/battery.
- 4. Navigate back to the device list and the BSL battery should appear on the device list.
- 5. Select the BSL battery set the parameters as follows:
	- Charge Voltage 54.5V.
	- Charge Current Limit: 80A per battery.
	- Discharge Current Limit: 150A per battery.

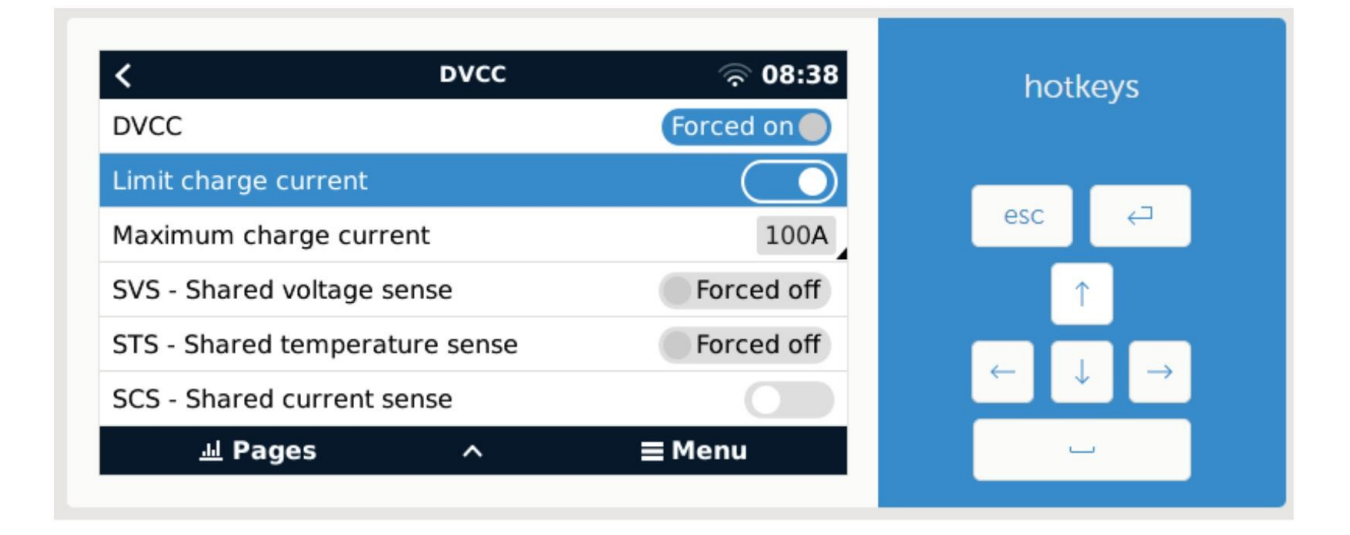

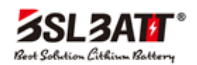

## <span id="page-7-0"></span>4 Inverter settings (Victron)

### <span id="page-7-1"></span>4.1 General Tab

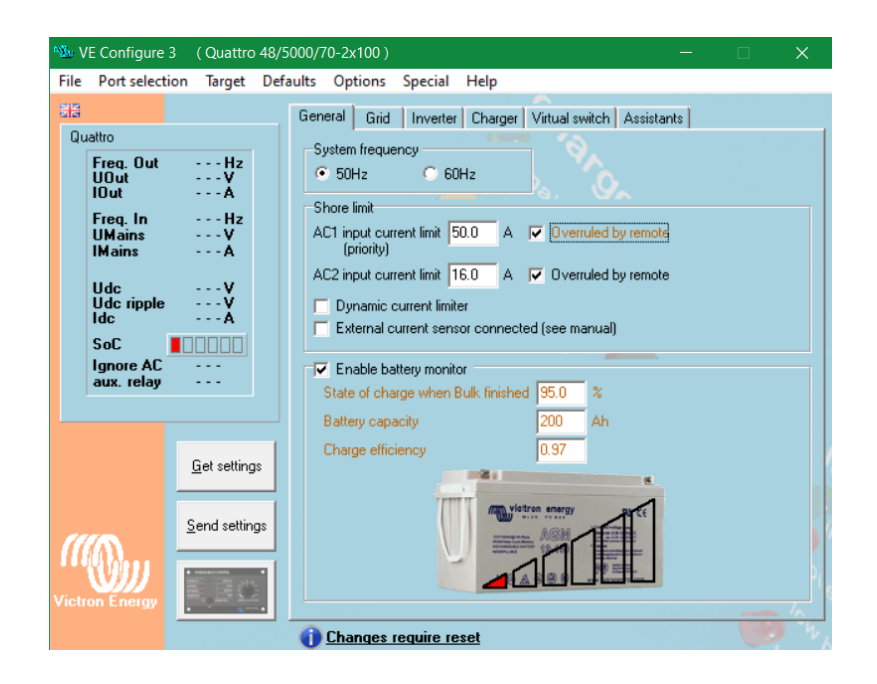

### <span id="page-7-2"></span>4.2 Grid Tab

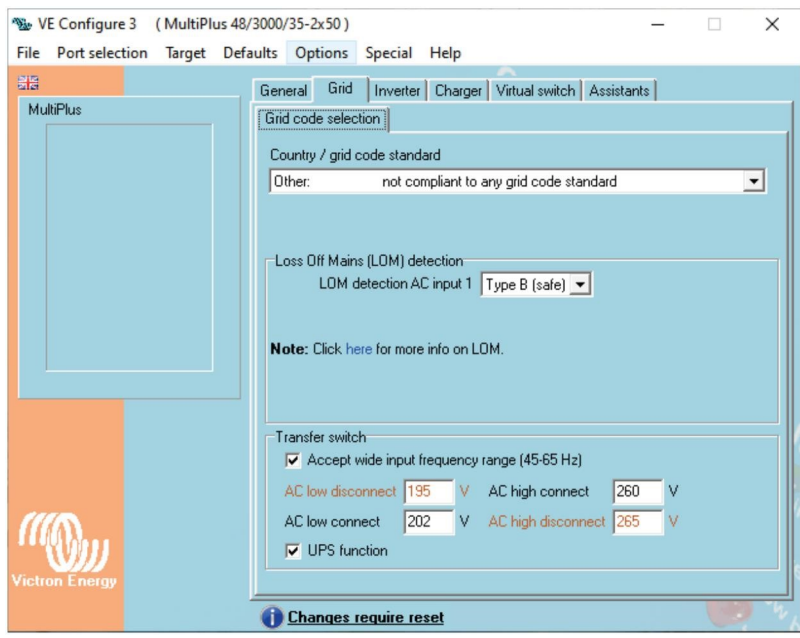

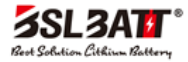

### <span id="page-8-0"></span>4.3 Inverter Tab

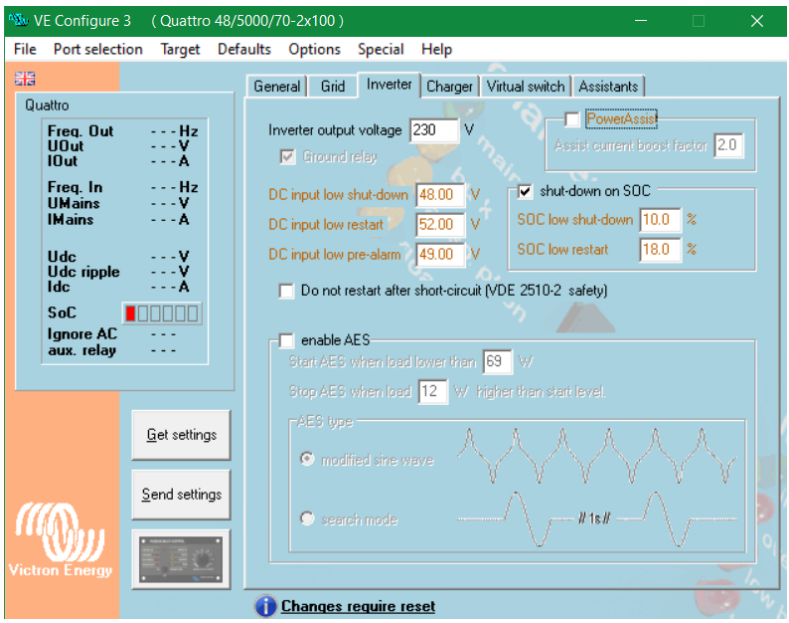

### <span id="page-8-1"></span>4.4 Charger Tab

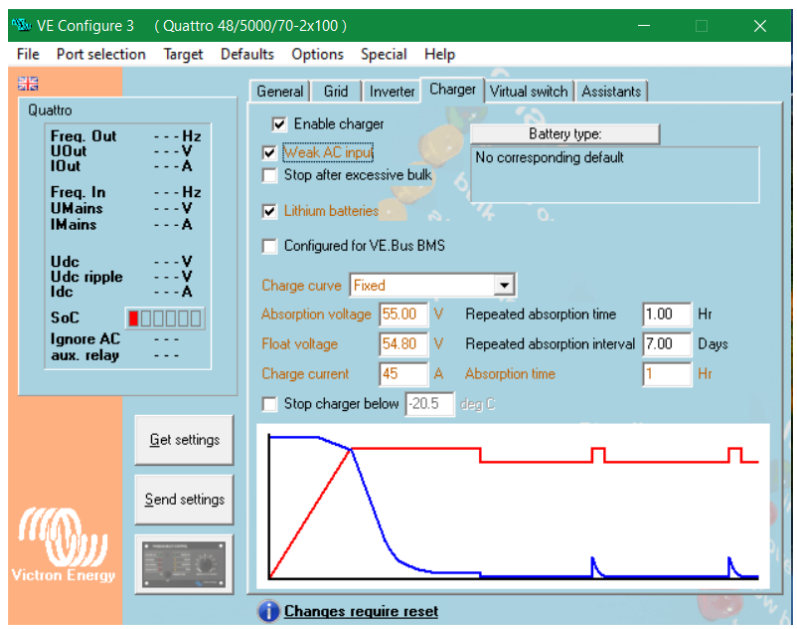

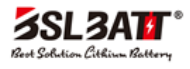

## <span id="page-9-0"></span>4.5 Assistant tab (a)

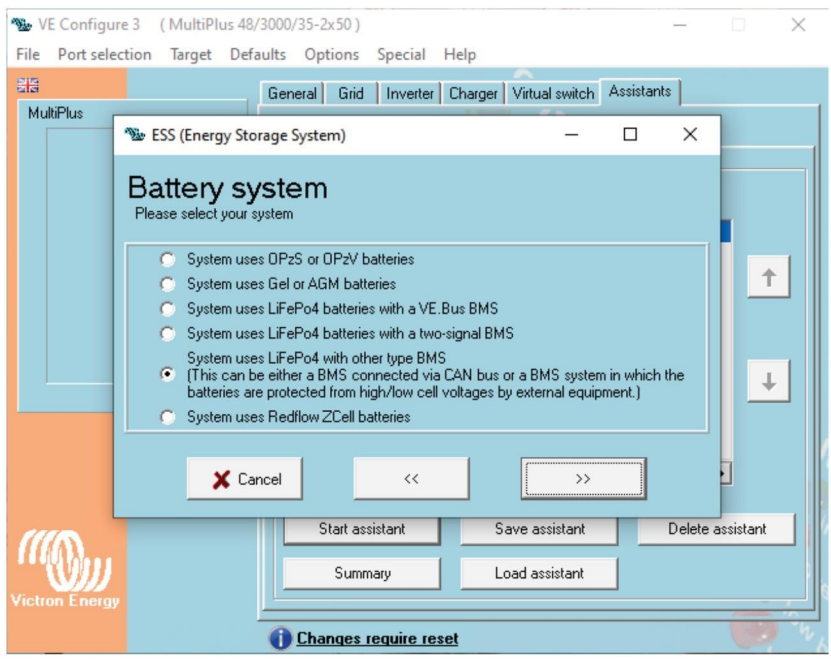

# <span id="page-9-1"></span>4.6 Assistant tab (b)

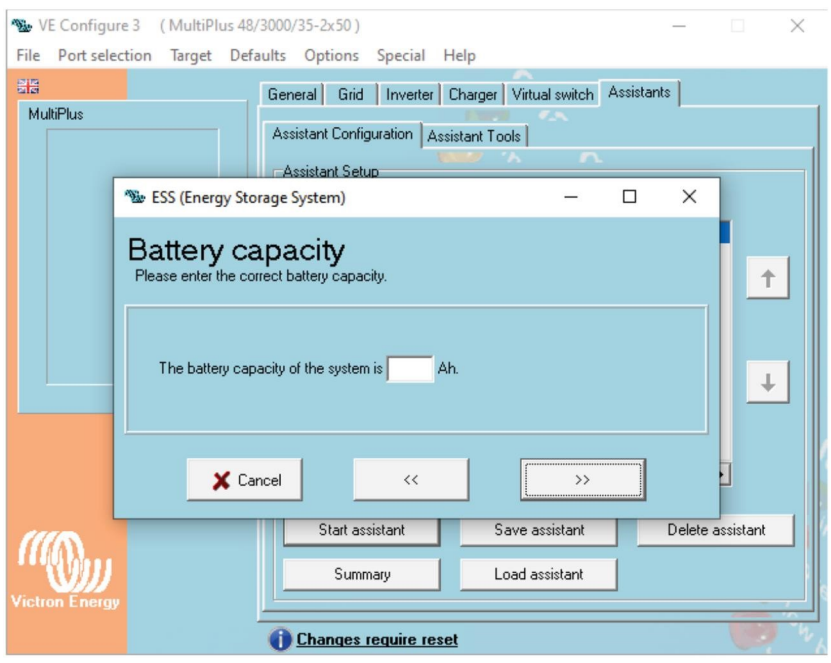

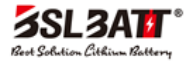

## <span id="page-10-0"></span>4.7 Assistant tab (c)

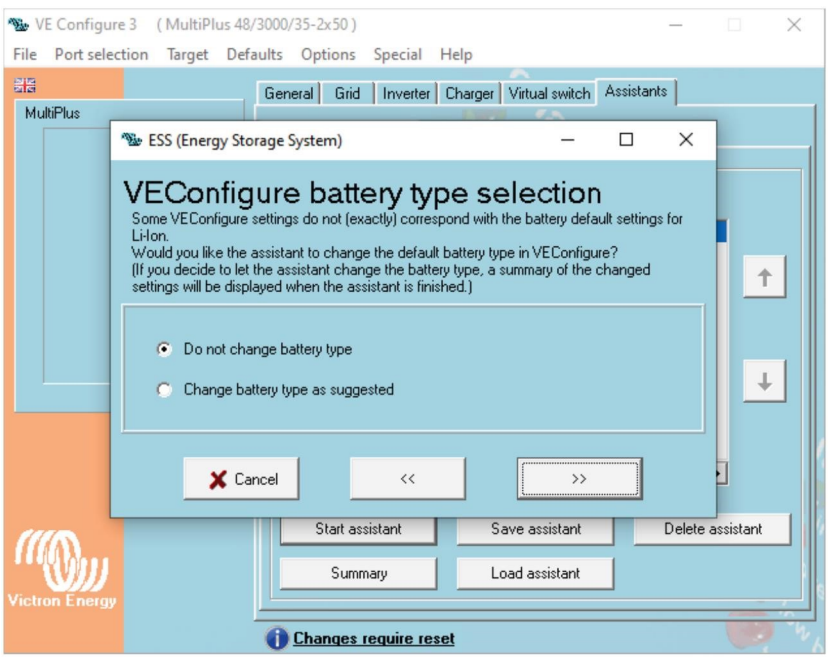

## <span id="page-10-1"></span>4.8 Assistant tab (d)

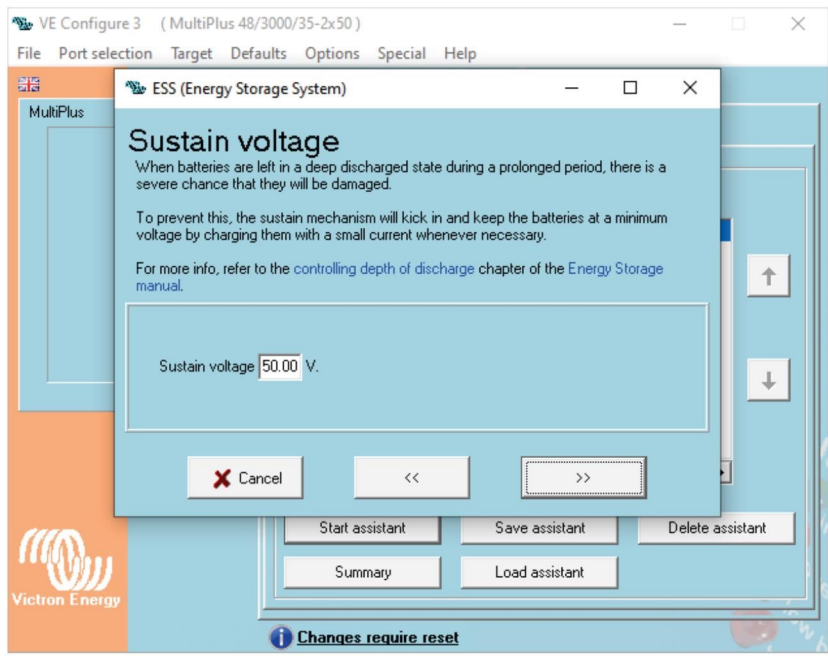

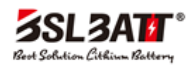

### <span id="page-11-0"></span>4.9 Assistant tab (e)

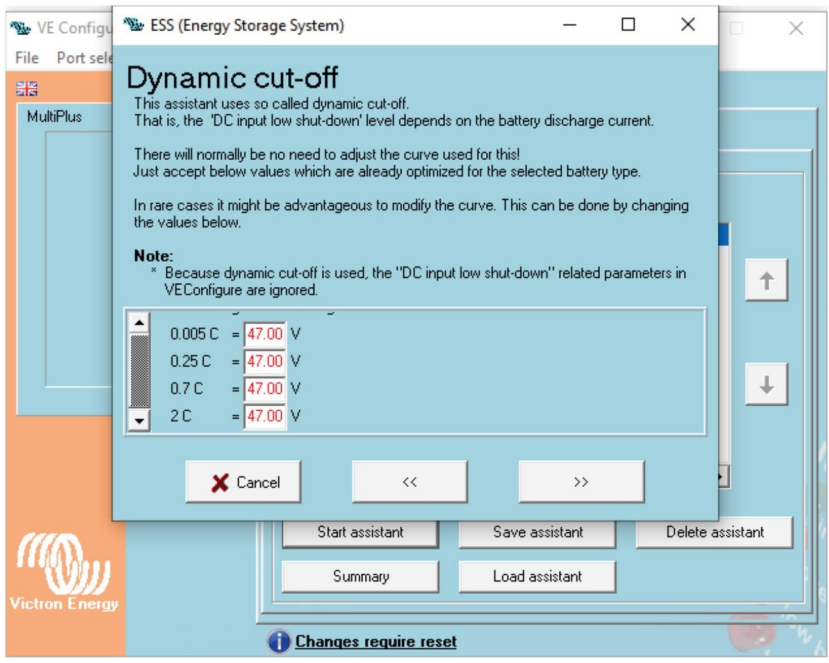

## <span id="page-11-1"></span>4.10 Assistant tab (f)

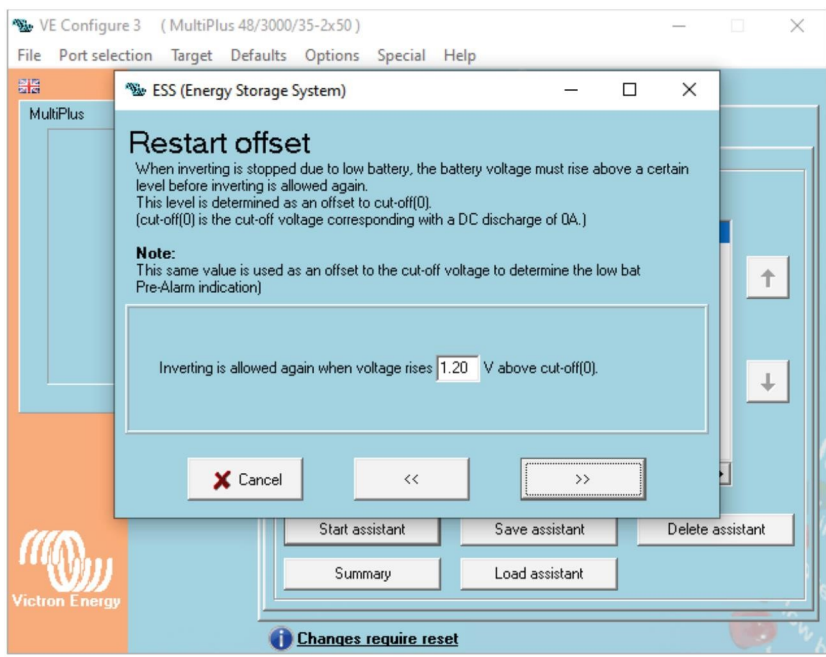

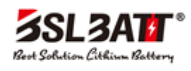

# <span id="page-12-0"></span>5 Other specifications

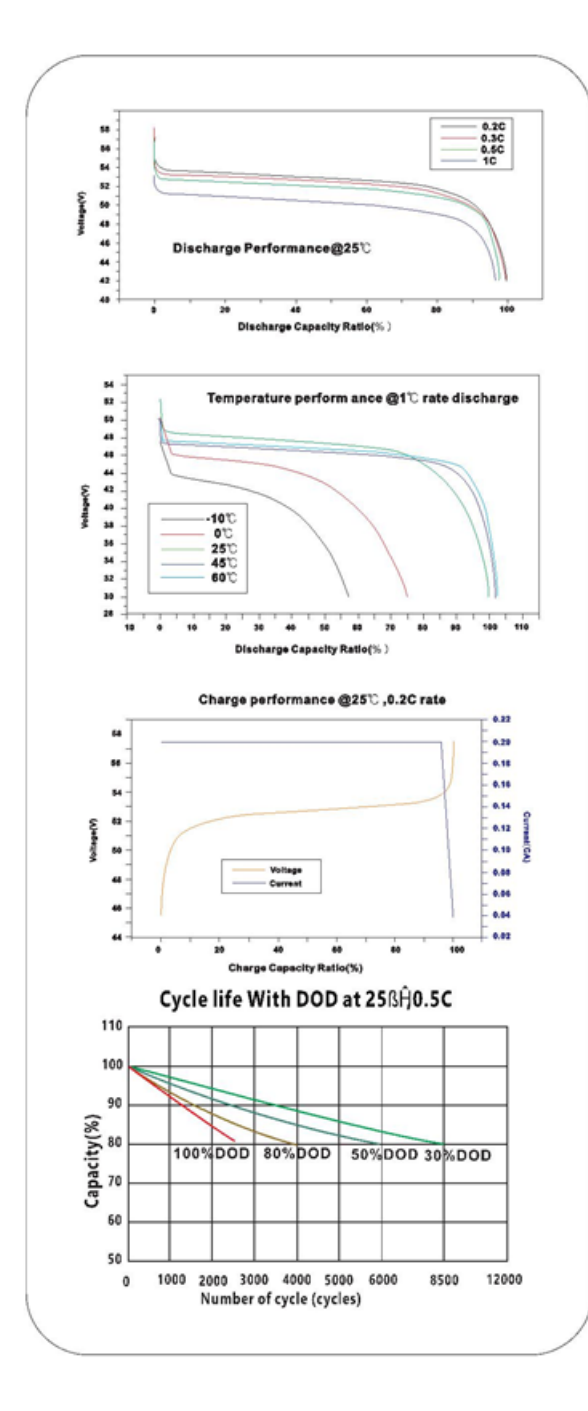

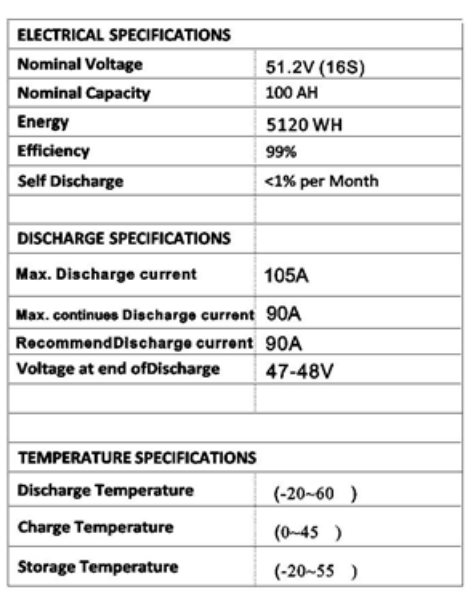

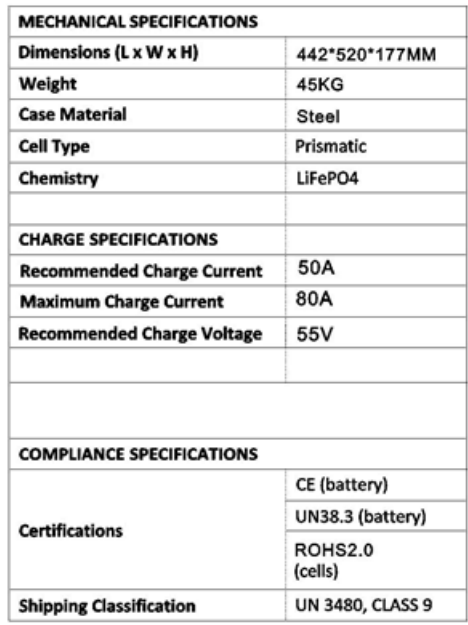

www.lithium-battery-factory.com

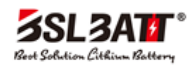